# **Player HANDBOOK**

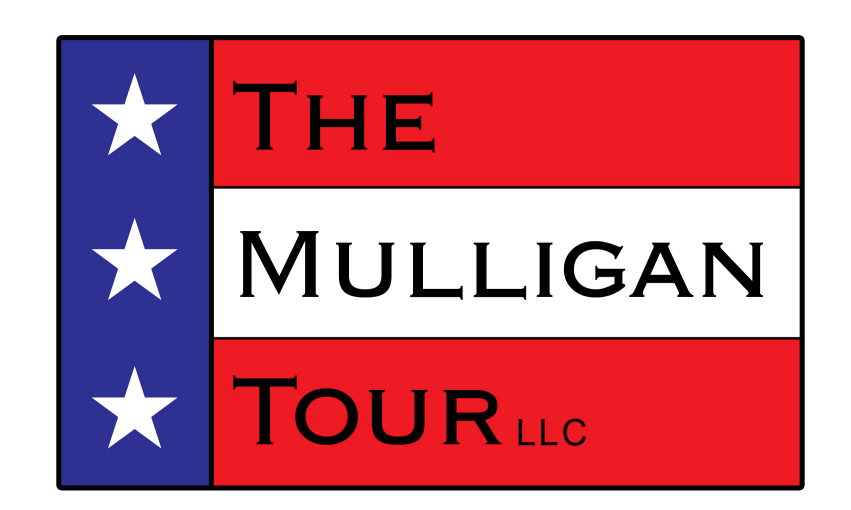

## **Mulligan Tour 2014**

Revision: February 2014

#### How to Register for a Tournament

Members must register to play in a tournament. Entry fees and registration deadlines for each tournament are advertised on the tournaments homepage of the Mulligan Tour website.

Entry fees can be paid in one of 2 ways: Members can mail a check - made payable to The Mulligan Tour LLC. The tournament(s) should be noted on the "memo" line of the check Send entry fees to - The Mulligan Tour LLC 14655 Sunset Pond Circle Belleville, MI 48111

Entry fees may also be paid via Dwolla for members with Dwolla accounts. Entry fees will not be accepted in person at tournaments. Members must use either the e-payment method (Dwolla) or send checks in the mail.

After the registration deadline has passed:

If the Tour advertises that there are openings available in the field for a given tournament, members may apply for one of the openings ONLY if the member has the necessary amount of credit already on account or pays via Dwolla immediately.

Members may build up an account by paying a lump sum amount and keeping a credit on account to use for registering for future tournaments. These players must communicate their account status via e-mail with each registration.

When a player withdraws from a tournament (if in the acceptable time period) the entry fee will be credited to the player's account (or credited back through Dwolla, if that was the payment method).

#### When you show up at the Tournament

Be sure to show up well in advance of your tee time. Late starts will not be accepted.

If a player knows that he/she will arrive late or needs to withdraw at the last minute, the player must call the Tour HOTLINE (734.341.0109) as soon as possible and leave a message. If the greens fees have not yet been paid to the course there may be an opportunity for the Tour to remove that player from the field and credit the player with the amount of the entry fee.

When you arrive at the course, look for your scorecard and a tee sheet. These items will be in 1 of 2 places in the clubhouse or on the carts (if carts are included and set up).

Please take the time to check your scorecard. While the Commissioner's do their best to make sure the scorecards are correct, mistakes are possible. Check that you agree with the amount of handicap strokes granted on your scorecard. Your handicap strokes should be equal to your MTHI multiplied by the slope / 113 minus (par - rating) and rounded off. If you disagree with your number of strokes granted, bring the issue to the Tournament Director (typically the Commissioner).

Please take the time to read the tee sheets. It is the player's responsibility to know the playing format and any on course challenges as well as any post tournament activities.

One veteran player in each playing group will be designated the "group leader". The group leader will have the group's common scorecard. The common scorecard is for documenting each player's gross score on each hole. The group leader is also responsible for communicating to the group if they are out of position and need to catch up to the group ahead.

Any player that wants (or needs) to ride in a power cart in a tournament where the entry fee does not include a power cart, may purchase a cart at their own expense at the course before the tournament begins.

Any player that wants to walk in a tournament where the entry fee covers a power cart may still walk the course as long as approved by the host course. The player may not request a reduced entry fee (or partial refund) in lieu of not using the power cart.

#### **Scorecards**

Please use the following guideline for score keeping on your scorecard: Please only put a "1" in the box for a hit fairway or green in regulation. Leave blank otherwise. Please circle NET BIRDIES. Please triangle NET EAGLES.

Make sure you start scoring on the appropriate hole # in a shotgun start. Make sure that everyone in each group is announcing his / her gross score after each hole for peer review and for the group leader to document the scores on the common scorecard.

After the tournament, please total all of the items - gross score, net score, putts, fairways hit and greens in regulation and any other categories that may exist for a particular tournament.

Please note that the column "OUT" refers to the front nine of a course and "IN" refers to the back nine. Totals should be in the appropriate column.

It is recommended that players check their net scores by 2 methods on their scorecard:

1) total all gross scores and subtract the handicap

2) Total all net scores

These totals should be equal.

After the player is satisfied that the scorecard has been completed, the player should sign the card in the appropriate place and request that another player (not necessarily in the same playing group) double check the scores and "attest". Any other player may check the scores and attest by signing in the appropriate place. Please take care when attesting another player's scorecard. Attesting is not a responsibility to be taken lightly. If the attesting player finds a possible mistake, they should return the card to the player and review the possibility of a mistake.

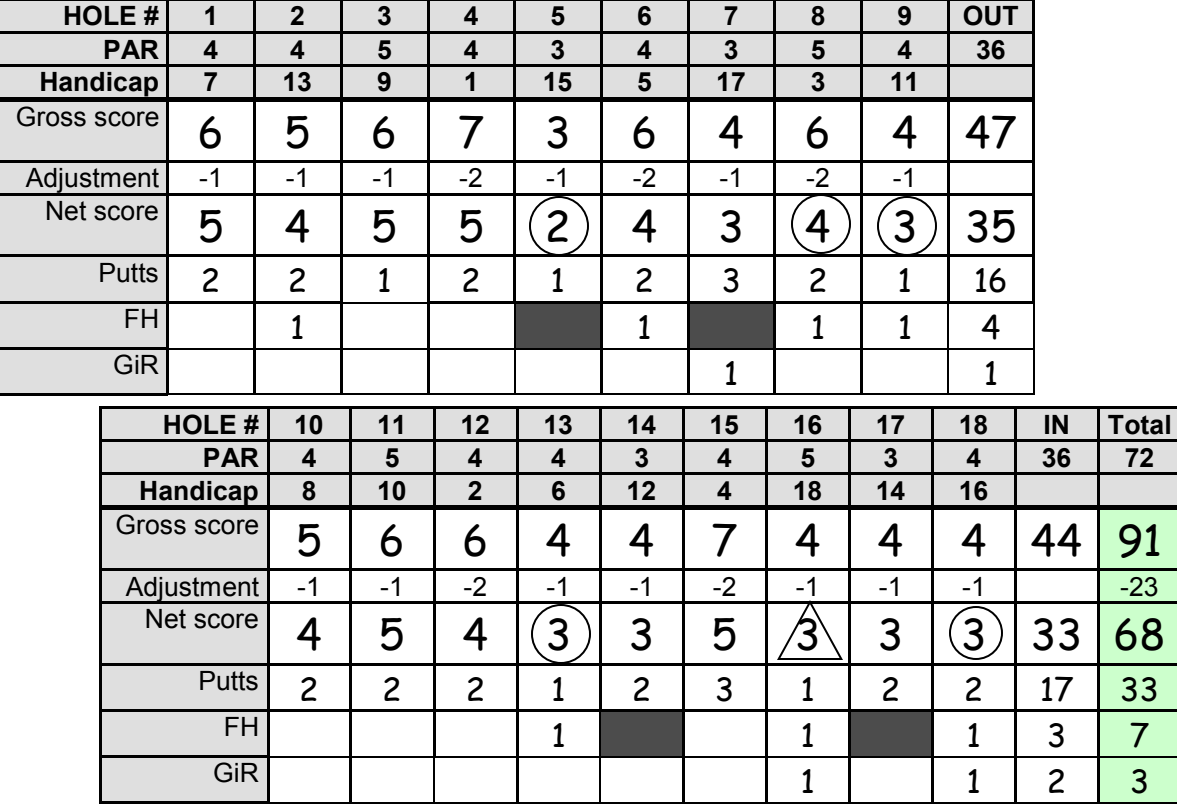

### Pace of Play

Mulligan Tour tournaments are expected to be played in 4  $\frac{1}{2}$  hours maximum with exceptions granted only for conditions outside of the control of the Tour (i.e. weather, slow groups in front of the Tour, ....). The target should be 4 to 4 ¼ hours at most Mulligan Tour host courses.

It is expected that each playing group remains cognizant of their position relative to the group ahead of them. It is imperative to maintain a position right behind the group ahead. If a group falls behind the proper position, the group must make the effort to return to the proper position.

"Out of position" can be defined as being "one hole open in front of you". For example, if your group walks off the 8th green and you notice that the group ahead of you is already walking off the 9th green (a par-4), then you are one hole behind. The only exception for this - the group ahead is playing at a faster pace than 4 hours for 18 holes.

If the group leader announces to the players in the group that they are out of position, then all of the players must make the effort to get back into the proper position - right behind the group ahead. All of the players are obligated to go faster and catch up to the group ahead. While it is the group leader's responsibility to recognize and announce if the group is out of position, that does not relinquish the responsibility of all players in a group to recognize the status of the group's position.

All players will be required to check-in at a scorer's table located close to the 18th hole (for tee time events). Players must add and check their scores, sign their cards and attest other scorecards before leaving the scorer's table.

For tee time events, it is expected that each group turns in their scorecards no more than 15 minutes after the group ahead of them. For a shotgun start event, it is expected that all scorecards are turned in to the tournament director (or Commissioner) no later than 5 hours after the start time of the tournament.

The tournament director (or Division Commissioner) will be collecting scorecards and timing groups at the scorer's table. Any group turning in scorecards more than 15 minutes after the group in front of them will be given a "RED X" (each player in the group). Player's that accumulate 3 RED X's during a season will then be assessed a penalty stroke for each subsequent time being late.

Lost ball searches should consider the position of the group in relation to the group ahead. A lost ball search may be longer if waiting for the group ahead anyway. But the search must be quick (30 seconds maximum) if your group is out of position and needing to catch up to the group ahead.

## Prize Money payout

Prize money will be accrued and paid out at the end of the season in one check (or held on account for the next season). Members are asked not to deduct prize money from entry fees.

Player's financial accounts will be kept confidential. Members may request the status of their account at anytime via e-mail only. Accounts will not be discussed at tournament sites.

## **Trophies**

Tournament winners are given the tournament's trophy to keep until the following year. Winner's can take the trophy after the tournament or leave it with the Tour to have the player's name engraved. If the Tour takes the trophy, it generally takes 1-2 weeks to return the trophy to the tournament winner. If the winner takes the trophy immediately after the tournament, then the winner should return the trophy to the Tour in the next week or 2 for the engraving.

Trophies of tournaments with title sponsors should be returned at the beginning of the new season. Title sponsors will hold their trophies from the beginning of the season to the playing of the tournament.

## Real Time Scoring System

The real-time scoring system can be accessed at www.ixyatl.com.

#### **SFRTS - Real Time Scoring for The Mulligan Tour**

Please take a few moments to read and familiarize yourself with the features of the Real Time Scoring system in use for The Mulligan Tour. All player's scores will be required to be entered into the SFRTS.

Please store this address in your web-enabled portable electronic devices for use at all TMT events... http://www.ixyatl.com/menu.php

You will have been provided a User ID and password upon your receipt of your membership fees for the season. Please be sure to login and change your password, to something you can remember, prior to the first event. Familiarize yourselves with the use of the system on your device and be prepared to use the SFRTS system at every event.

The following pages illustrate the features and functions available to you before, during and after your round. A link for interested, non-participating, members is also available on www.themulligantour.com web page during the rounds so that you can follow the leader boards in real time. This link is open to the public and does not require a user id and password. It's just for fun...!

#### [Main Menu](http://www.ixyatl.com/menu.php)

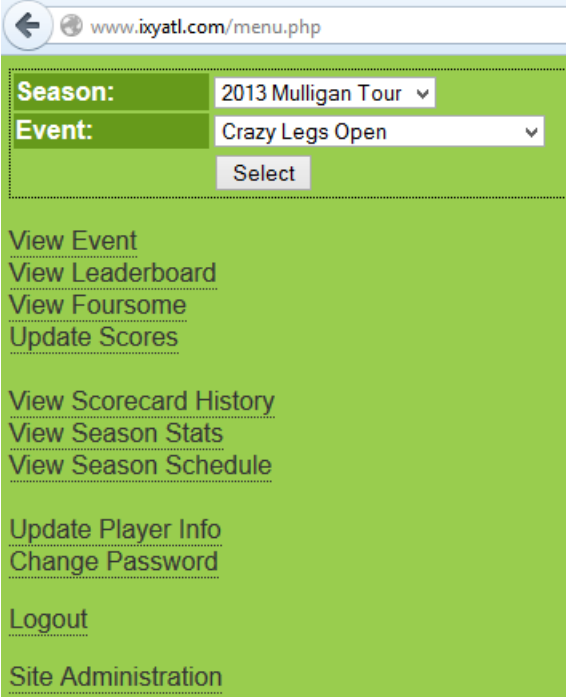

Only Administrators will be shown the "Site Administration" option. [View Event](http://www.ixyatl.com/viewEvent.php)

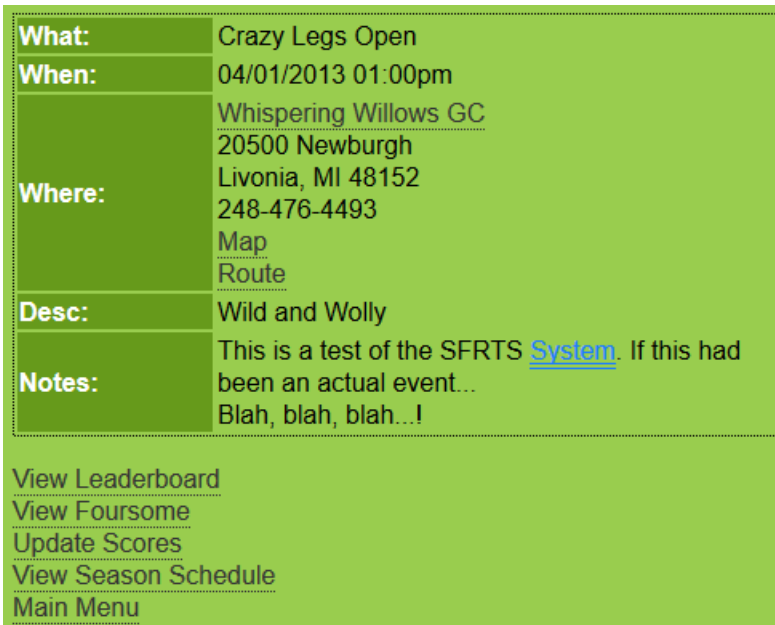

This screen provides the basic information about the event. Including, Date and time of the event and location of the course. Convenient links are provided to show map and route information if your device supports those features.

Other links provided here are also available via links from the Main Menu.: [View Leaderboard](http://www.ixyatl.com/viewLeaderboard.php)

## **Crazy Legs Open**

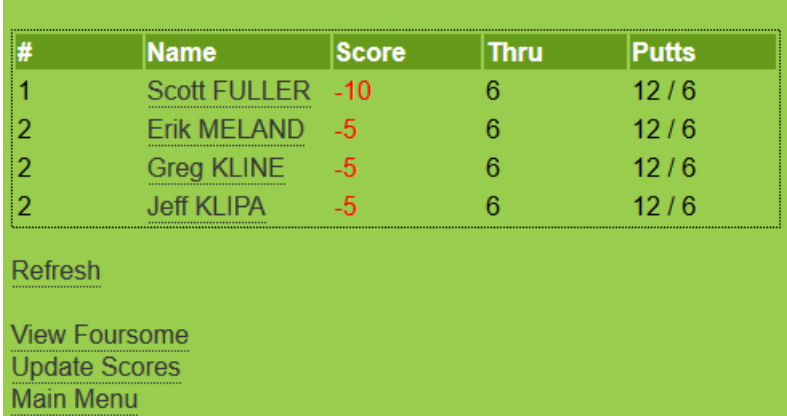

(Scott is having an awesome round...! There are only 4 people in this event...) This screen is also available via a link from the Main Menu. [View Foursome](http://www.ixyatl.com/viewFoursome.php)

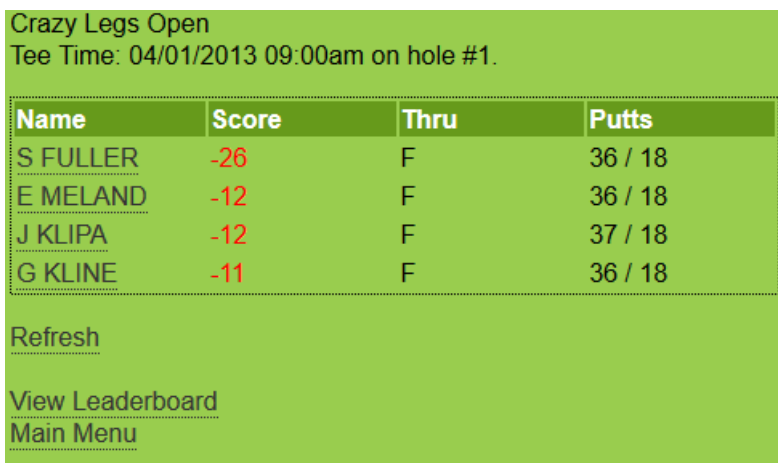

Shows your own foursome info, including your tee time and the same details as you find on the "View Leader Board" screen. This screen is also available via a link from the Main Menu.

[Update Scores](http://www.ixyatl.com/updateScores.php)

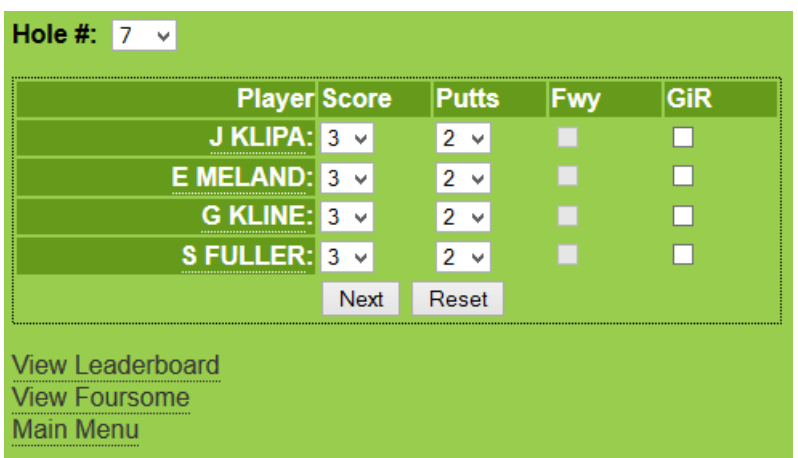

#### This link takes you to your score card where you can enter your foursome's scores for the current hole. **IMPOR-TANT - ONLY ONE PERSON FROM EACH FOURSOME CAN UPDATE SCORES DURNIG THE**

**ROUND.** The system takes you to the next/first available hole based on your starting tee box and the holes you've already recorded scores for. In this example, we've already played thru 6 holes. The system is ready to accept scores for the 7th hole. You will spend most of your time on this screen throughout the round if you're the one keeping score for your group. You can toggle from RTS to your GPS app as required.

Please note that, in an effort to improve the time required to post your scores, the default "Score" of par for each hole and the default "Putts" = '2' will be preloaded for each hole. On Par 3 holes the "Fwy" column will be input inhibited. On all holes, simply selecting the "Next" button will record the default values as shown. If you all shot par with 2 putts then all you would need to do would be select Fairways Hit under "Fwy" (except for par 3s) for each player and select "Next". Otherwise, select the correct score and number of putts and fairways hit for each player and select "Next" and the system will automatically advance to the next hole, ready to accept the next set of scores. It is really quick once you've done it a few times. It can easily be done while driving the cart to the next tee. It is probably a good idea to not drive the cart and also be responsible for the RTS entry.

It is not necessary to select the GiR flag under normal circumstances. The system is 'smart' enough to calculate GiR based on score and number of putts relative to par, so if, for some wacky reason, you did not get a GiR and the system awarded you one for a particular hole, you could go back to amend a previous hole and remove the GiR flag...

Special note for putts. The quadruple bogey max rule does sometime mean that a player must select an 'X' in the putts box. 'X' is one of the valid selections from the Pull Down menu for the Putts column.

Notice in the upper left hand corner of the screen a drop down selection box allows you to navigate to any hole to revise or post scores. This screen is also available via a link from the Main Menu.

The "Reset" button is an "Oops" button and will reset the scores back to whatever they were when you first displayed the current screen and before any changes were made, up to but not including pressing the "Next" button. Once you press "Next", the "Reset" button cannot undo any changes made before "Next" was pressed.

Scores may be revised at any point during the Event up until the point the Event is Closed by the Commissioner. At which point the statistical information is frozen for posterity.

Please be diligent about recording the Fwy hit and GiR statistic as this will be used to publish statistics for players throughout the season and over their careers.

Upon completion of your 18-hole round a new menu option will appear on the Main Menu which will allow you to view and edit your scorecard.

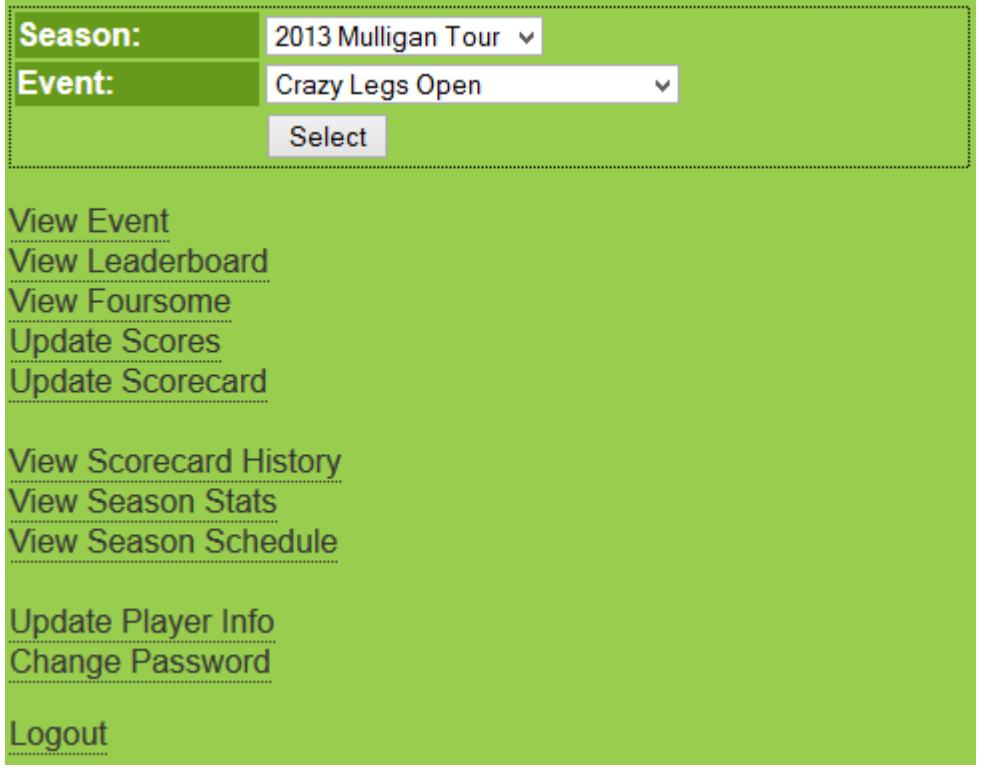

[Update Scorecard](http://www.ixyatl.com/updateScorecard.php)

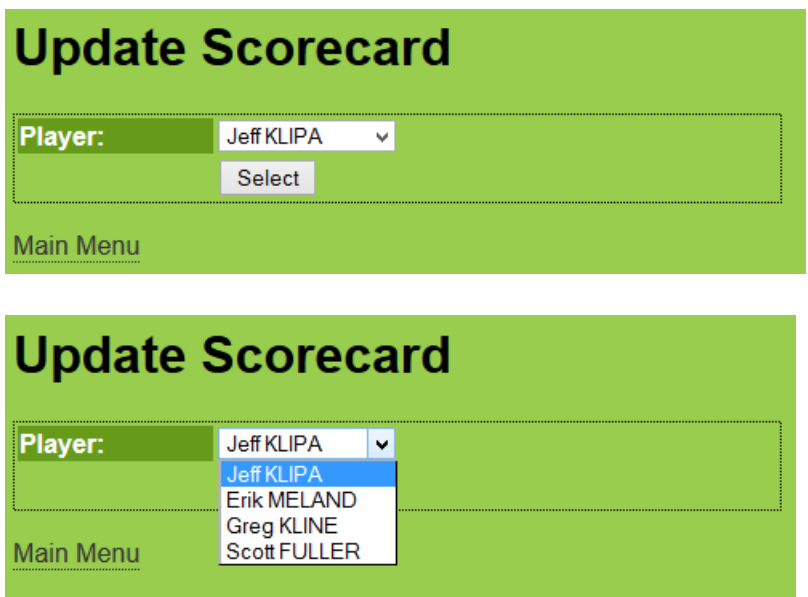

You can ONLY edit and update a score card from a player in your foursome...! Chose the player to view/edit and hit "Select"

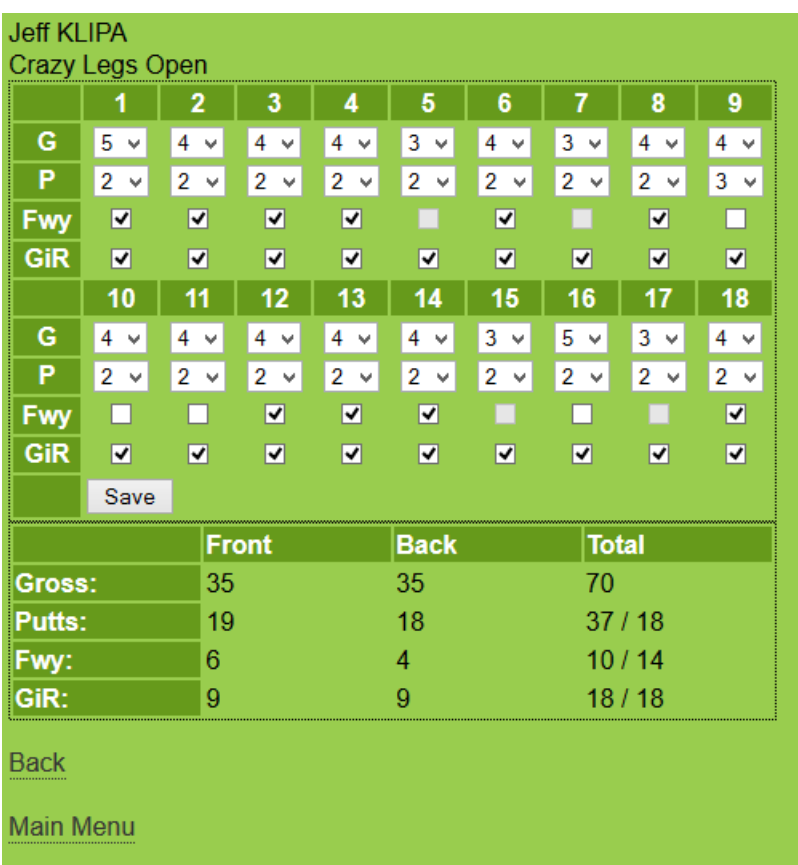

At the end of each round, each player will be required to verify and validate that their paper score card and their electronic score card match and that the Fairways Hit and Greens In Regulation statistics are recorded accurately. Either one person from the foursome can verify each player's paper card and electronic card are correct or each individual can edit their own card. Please use care to not have two people attempting to update the record at the same time as unpredictable results may occur.

Be SURE to select "Save" when finished making any changes to the Score Card from this screen.

And, just to prove that I can edit the card for another member of my foursome, in full-screen mode, after the round...

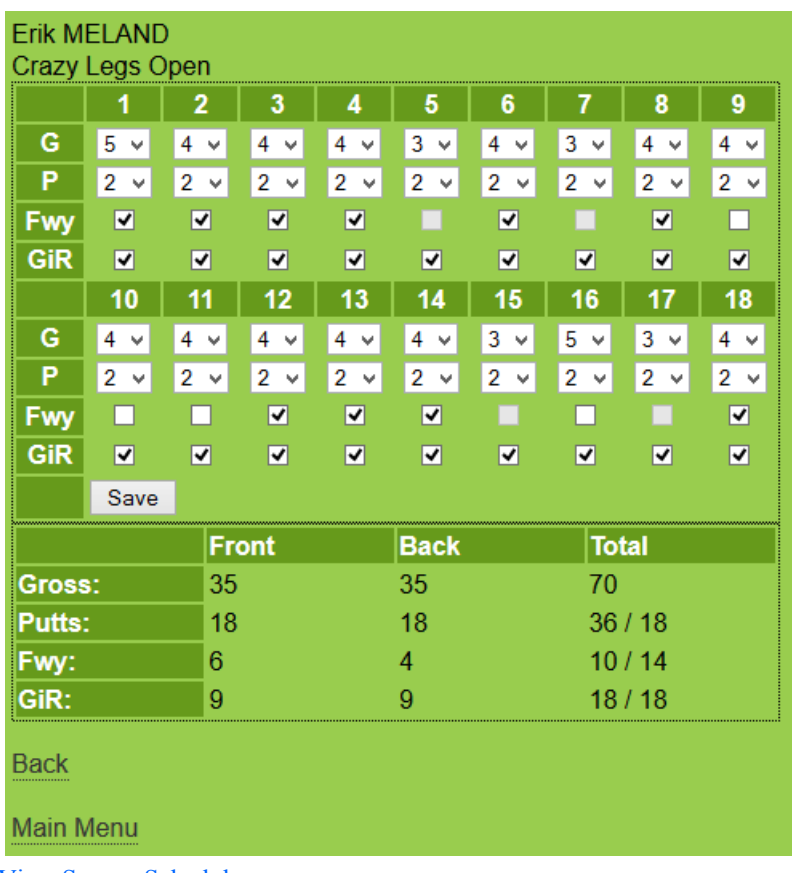

[View Season Schedule](http://www.ixyatl.com/viewSchedule.php)

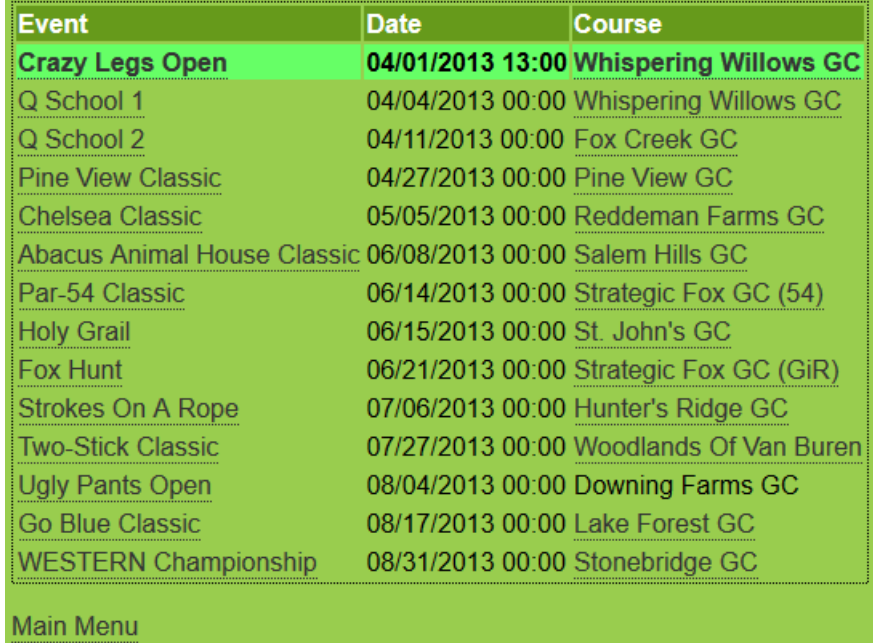

This shows a list of all events which have been defined on the SFRTS system to date. This test event, "Crazy Legs Open", is the first event and the other events appear in chronological order. Back to the [Main Menu:](http://www.ixyatl.com/menu.php)

#### [View Scorecard History](http://www.ixyatl.com/viewHistory.php)

This link will take you to the Event-Specific Stats page and shows the leading/winning score with putts/holes played. If the event is ongoing, this is a quick way to see what the leading score is... If the event is finished, this is

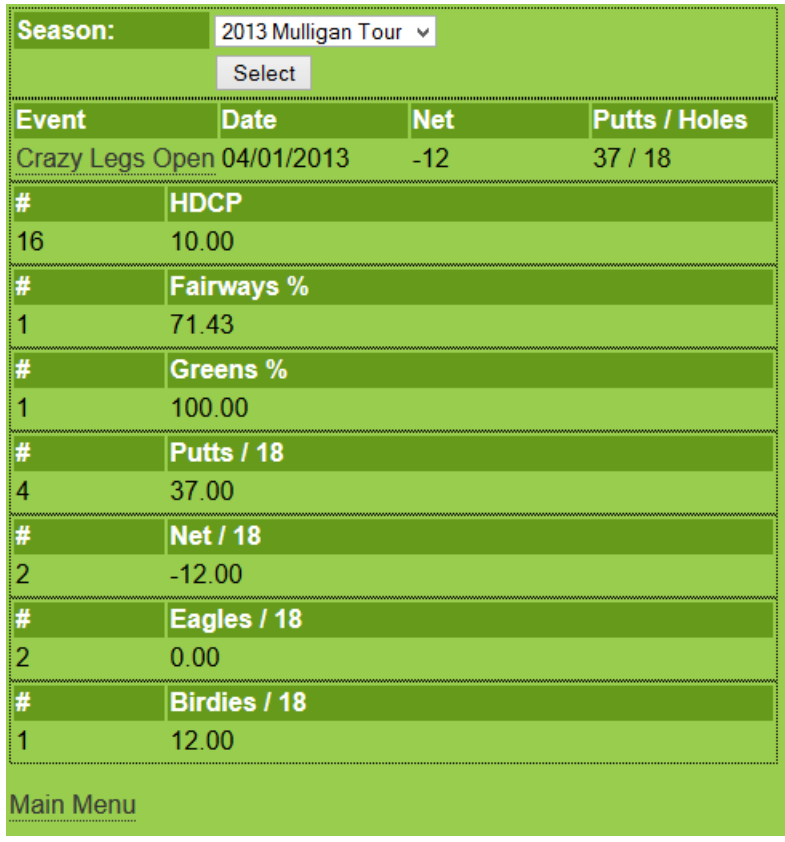

an historical view of the winning score.

If you click on the event name, ([Crazy Legs Open\)](http://www.ixyatl.com/viewScorecard.php?PlayerID=7&EventID=59), you will be taken directly to your own score card in full screen mode. You will be able to see your entire round at a glance. No changes are allowed on this screen. See the next image below.

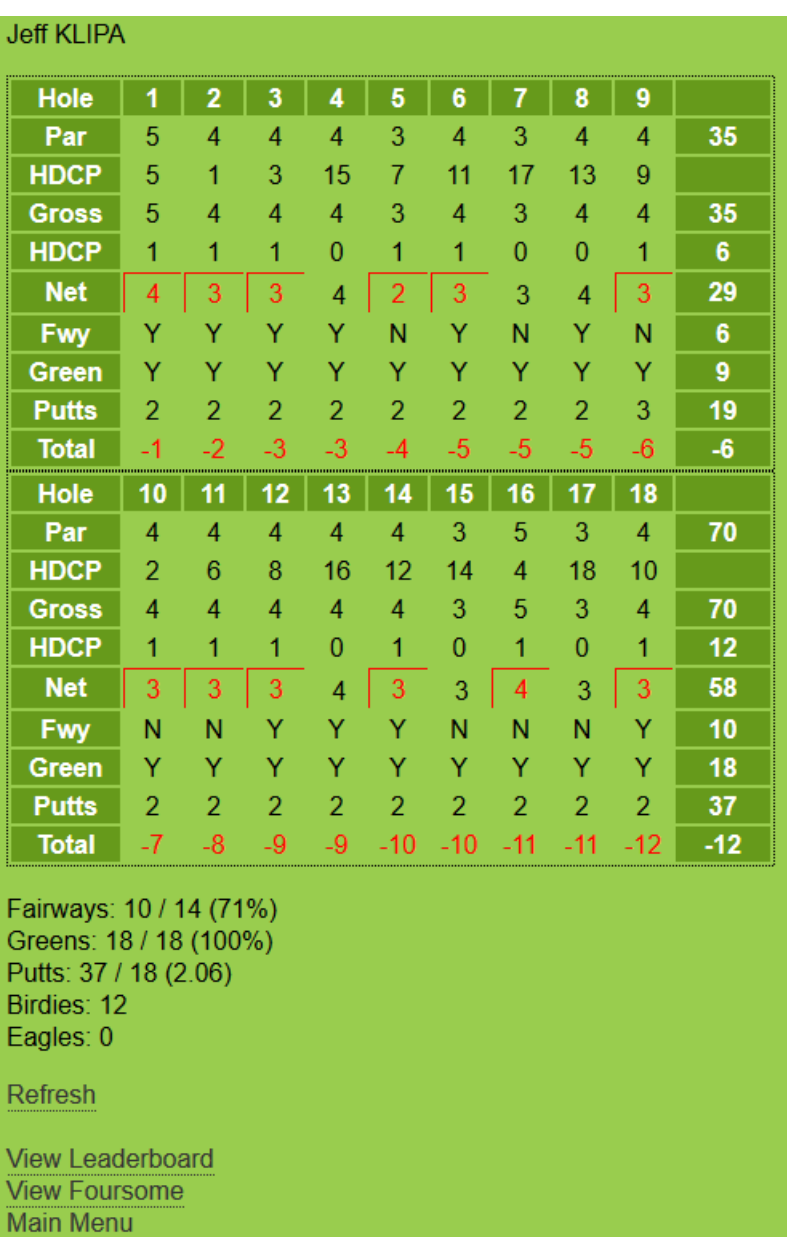

[View Season Stats](http://www.ixyatl.com/viewStats.php)

This option shows the various stats categories for the current season.

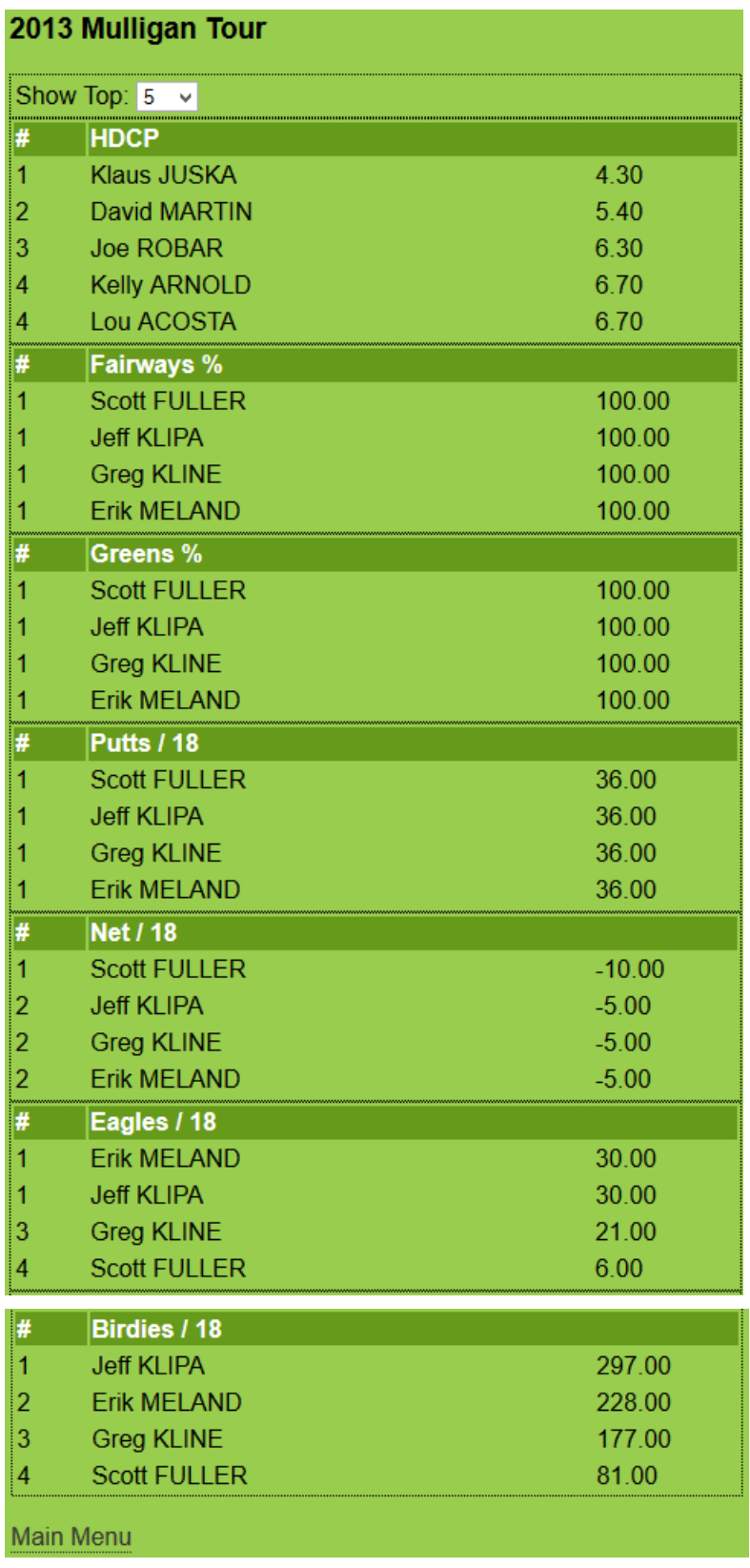

[Update Player Info](http://www.ixyatl.com/updatePlayerInfo.php)

Allows you to add/change your personal player information.

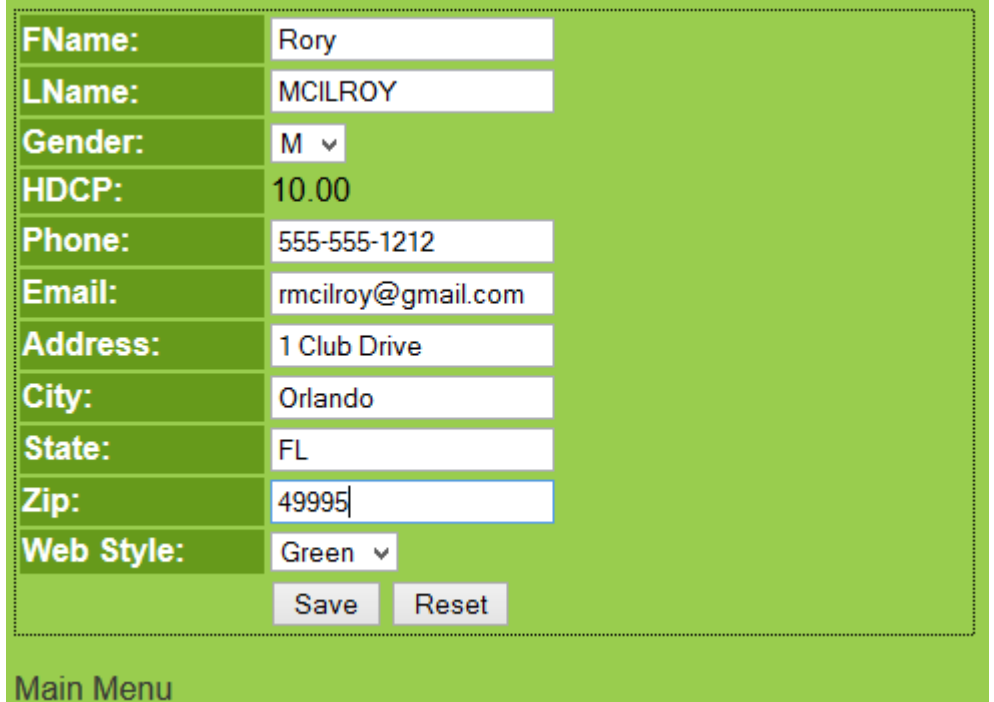

If you forget a club on the green, you might get a phone call if your number is listed here... Or you might call the group behind you if their digits are listed... Just one scenario where this has proven useful last year... [Change Password](http://www.ixyatl.com/changePassword.php)

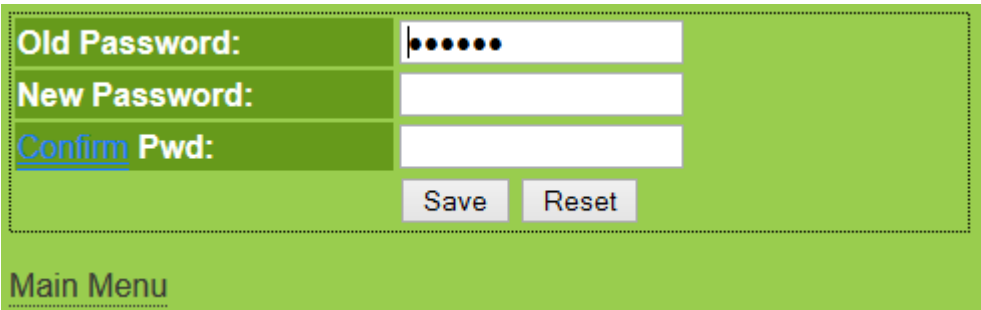

Fairly simple, please change your password to something you will be able to remember... If you forget, your email address entered in the [Update Player Info](http://www.ixyatl.com/updatePlayerInfo.php) screen above will be used to send your password to you. Please be sure to use a valid email address when updating your player info.

Thank you for your thoughtful consideration of the SFRTS system. It is a fun and functional part of The Mulligan Tour and will be used exclusively to track Tournament Results and Statistics so your participation will be required this year. It is imperative that you verify that your paper score card and your electronic score card match prior to submitting your official score card to the Commissioner.